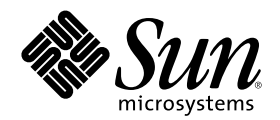

# Supplément d'installation de Solaris 8

Sun Microsystems, Inc. 901 San Antonio Road Palo Alto, CA 94303-4900 U.S.A.

Référence 816-0105-10 Juin 2001

Copyright 2001 Sun Microsystems, Inc. 901 San Antonio Road, Palo Alto, Californie 94303-4900 Etats-Unis. Tous droits réservés.

Ce produit ou document est protégé par un copyright et distribué avec des licences qui en restreignent l'utilisation, la copie, la<br>distribution, et la décompilation. Aucune partie de ce produit ou document ne peut être rep moyen que ce soit, sans l'autorisation préalable et écrite de Sun et de ses bailleurs de licence, s'il y en a. Le logiciel détenu par des tiers, et qui comprend la technologie relative aux polices de caractères, est protégé par un copyright et licencié par des fournisseurs de Sun. Des parties de ce produit pourront être dérivées du système Berkeley BSD licenciés par l'Université de Californie. UNIX est une marque déposée aux Etats-Unis et dans d'autres pays et licenciée exclusivement par X/Open Company, Ltd.

Sun, Sun Microsystems, le logo Sun, docs.sun.com, AnswerBook, AnswerBook2, Solaris Web Start, JumpStart, Solaris Web Start Wizards, JavaSpaces, JDK, et Solaris sont des marques de fabrique ou des marques déposées, ou marques de service, de Sun Microsystems, Inc. aux Etats-Unis et dans d'autres pays. Toutes les marques SPARC sont utilisées sous licence et sont des marques de fabrique ou des marques déposées de SPARC International, Inc. aux Etats-Unis et dans d'autres pays. Les produits portant les marques SPARC sont basés sur une architecture développée par Sun Microsystems, Inc.

L'interface d'utilisation graphique OPEN LOOK et Sun™ a été développée par Sun Microsystems, Inc. pour ses utilisateurs et licenciés. Sun reconnaît les efforts de pionniers de Xerox pour la recherche et le développement du concept des interfaces d'utilisation visuelle ou graphique pour l'industrie de l'informatique. Sun détient une licence non exclusive de Xerox sur l'interface d'utilisation graphique Xerox,<br>cette licence couvrant également les licenciés de Sun qui mettent en place l'inter se conforment aux licences écrites de Sun.

CETTE PUBLICATION EST FOURNIE "EN L'ETAT" ET AUCUNE GARANTIE, EXPRESSE OU IMPLICITE, N'EST ACCORDEE, Y COMPRIS DES GARANTIES CONCERNANT LA VALEUR MARCHANDE, L'APTITUDE DE LA PUBLICATION A REPONDRE A UNE UTILISATION PARTICULIERE, OU LE FAIT QU'ELLE NE SOIT PAS CONTREFAISANTE DE PRODUIT DE TIERS. CE DENI DE GARANTIE NE S'APPLIQUERAIT PAS, DANS LA MESURE OU IL SERAIT TENU JURIDIQUEMENT NUL ET NON AVENU.

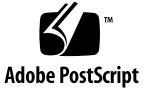

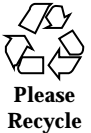

## Sommaire

#### **Préface 7**

**1. Vue d'ensemble des nouveautés 11**

**2. Installation d'une version de mise à jour de Solaris 8 13**

Spécification du routeur par défaut lors de l'identification du système 13

Préconfiguration du routeur par défaut avec le fichier sysidcfg 14

Utilisation de la méthode Solaris Web Start 3.0 pour une installation ou une mise à niveau à partir d'un CD-ROM distant 16

Installation ou mise à niveau à partir d'un CD-ROM distant 16

IA: LBA requis avec la méthode d'installation Solaris Web Start 3.0 18

Configuration de LDAP pendant l'identification du système 19

Préconfiguration du Service de noms avec le fichier sysidcfg 19

Sélection personnalisée de modules avec l'installation Solaris Web Start 3.0 21

#### **3. Mise à niveau vers une version de mise à jour de Solaris 8 23**

Mise à niveau du référentiel WBEM pour éviter la perte de données WBEM 23

- Conversion des données WBEM 24  $\blacktriangledown$
- Fusion des données WBEM 26

Mise à niveau de l'environnement d'exploitation Solaris 8 27

Analyse des patchs 27

#### **4. Administration et désinstallation des logiciels 29**

Version 3.0 de la base d'enregistrement des produits Solaris 29 Désinstallation individuelle des modules 30 Dossier Versions localisées des logiciels système 30 Autres assistants d'installation 30 **5. Fonction d'installation Web Start Flash 31 6. Web Start Flash - Présentation et planification 33** Web Start Flash- Introduction 33 Planification de votre installation Web Start Flash 34 Conception de l'installation de la machine maître 34 Planification de la création d'une archive Web Start Flash 36 Planification de l'installation d'archives Web Start Flash 37 **7. Création d'archives Web Start Flash 41** Création d'archives Web Start Flash - Plan de travail 41 Création d'archives Web Start Flash - Plan de travail 42

**v** Installation de la machine maître 42

Création d'une archive Web Start Flash 42

#### **8. Installation d'archives Web Start Flash 45**

Installation d'archives Web Start Flash avec la méthode Solaris Web Start 3.0 45

Installation d'archives Web Start Flash avec la méthode Solaris Web Start 3.0 46

Installation des archives Web Start Flash avec le programme interactif 47

Installation d'archives Web Start Flash avec le programme interactif 47

Installation d'archives Web Start Flash avec une installation JumpStart personnalisée 48

Installation d'archives Web Start Flash avec une installation JumpStart personnalisée 49

Mot-clé archive\_location 50

#### **9. Web Start Flash - Référence 55**

Web Start Flash - Sections d'archive 55

Mots-clés de Web Start Flash 56

Mots-clés généraux 56

Mots-clés de la section identification 57

Web Start Flash - Commandes 58

flarcreate 58

flar 61

Sommaire **5**

Supplément d'installation de Solaris 8 ♦ Juin 2001

## Préface

Le *Supplément d'installation de Solaris 8* explique comment installer, ou effectuer une mise à niveau vers, les versions de mise à jour de Solaris™ 8. Il décrit notamment l'utilisation des nouvelles fonctions d'installation de ces versions.

**Remarque -** L'environnement d'exploitation Solaris fonctionne sur deux types de matériels ou plates-formes : SPARCTM et IA (Intel Architecture). Il fonctionne également sur les espaces d'adresses 64–bits et 32–bits. Sauf indication contraire dans un chapitre, une section, une remarque, une puce, une figure, un tableau, un exemple ou un exemple de code spécial, les informations contenues dans ce document concernent les deux plates-formes et les deux espaces d'adresses.

## Documentation connexe

Ce document décrit les fonctions nouvelles ou modifiées des versions de mise à jour de Solaris. Les informations qu'il contient complètent ou remplacent celles des éditions précédentes de la documentation de Solaris 8. La documentation de Solaris est disponible sur le CD-ROM Solaris 8 Documentation fourni avec cette version.

Lors de l'installation du logiciel Solaris, vous devrez peut-être également consulter les documents suivants :

- *Solaris 8 Start Here* (document imprimé) ;
- *Solaris 8 (SPARC Platform Edition) Installation Guide* (sur le CD-ROM de la documentation de Solaris 8) ;
- *Solaris 8 (Intel Platform Edition) Installation Guide* (sur le CD-ROM de la documentation de Solaris 8) ;
- *Solaris 8 Advanced Installation Guide* (sur le CD-ROM de la documentation de Solaris 8) ;
- *Notes de version d'installation* (document imprimé) ;
- *Notes de version* (sur le CD-ROM de la documentation de Solaris 8) ;
- *Mise à jour des notes de version de Solaris 8* (sur http://docs.sun.com).

Selon la configuration matérielle utilisée, vous aurez peut-être besoin d'instructions spécifiques supplémentaires pour installer l'environnement d'exploitation Solaris. Si des opérations spécifiques sont nécessaires à certaines étapes de l'installation de Solaris sur votre système, le fabricant de votre matériel a dû vous fournir une documentation d'installation complémentaire. Reportez-vous à cette dernière pour obtenir les instructions requises.

# Commande de documents Sun

Fatbrain.com, une librairie professionnelle présente sur Internet, propose une sélection de documentations produits de Sun Microsystems, Inc.

Pour obtenir une liste des documents ainsi que des informations de commande, consultez le centre de documentation Sun du site Fatbrain.com à l'adresse suivante : http://www1.fatbrain.com/documentation/sun.

# Accès à la documentation Sun en ligne

Le site Web docs.sun.com<sup>SM</sup> vous permet d'accéder à la documentation technique Sun en ligne. Vous pouvez explorer les archives de docs.sun.com ou rechercher un titre de manuel ou un sujet spécifiques. L'URL de ce site est http://docs.sun.com.

# Conventions typographiques

Le tableau suivant décrit les conventions typographiques utilisées dans ce document.

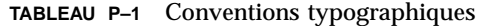

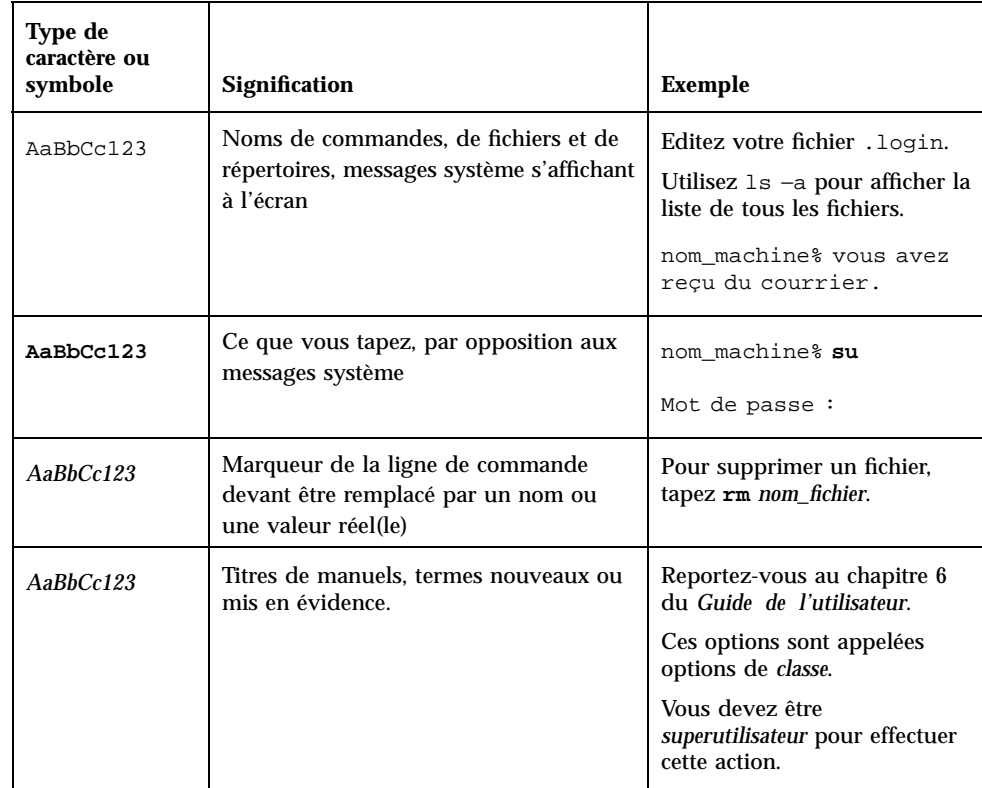

# Invites de shell dans les exemples de commandes

Le tableau suivant présente les invites système et les invites de superutilisateur par défaut des shells C, Bourne et Korn.

#### **TABLEAU P–2** Invites de shell

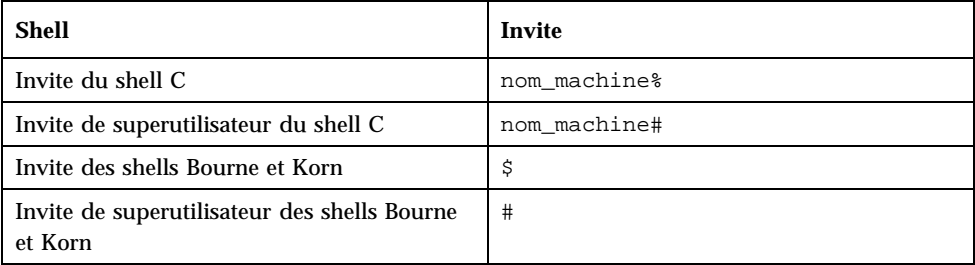

**10** Supplément d'installation de Solaris 8 ♦ Juin 2001

### CHAPITRE **1**

# Vue d'ensemble des nouveautés

Ce chapitre présente les nouvelles fonctions des versions de mise à jour de Solaris 8.

**TABLEAU 1–1** Fonctions de Solaris 8

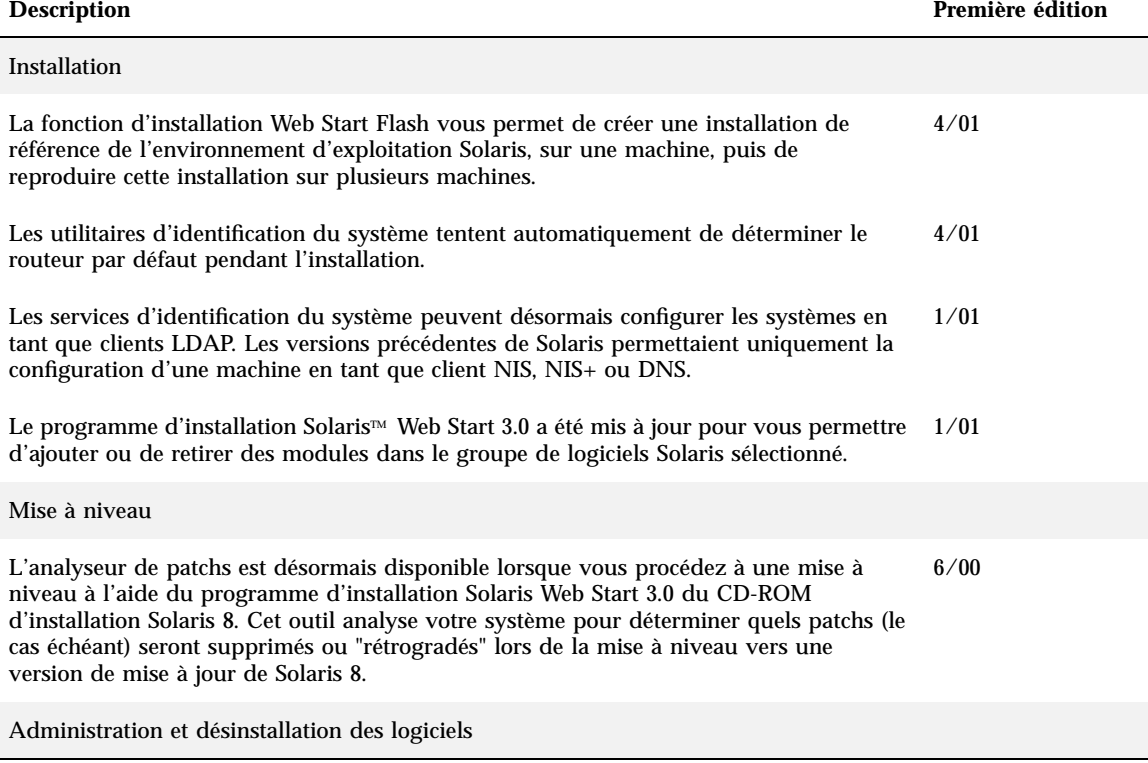

#### **TABLEAU 1–1** Fonctions de Solaris 8 *(suite)*

 $\overline{a}$ 

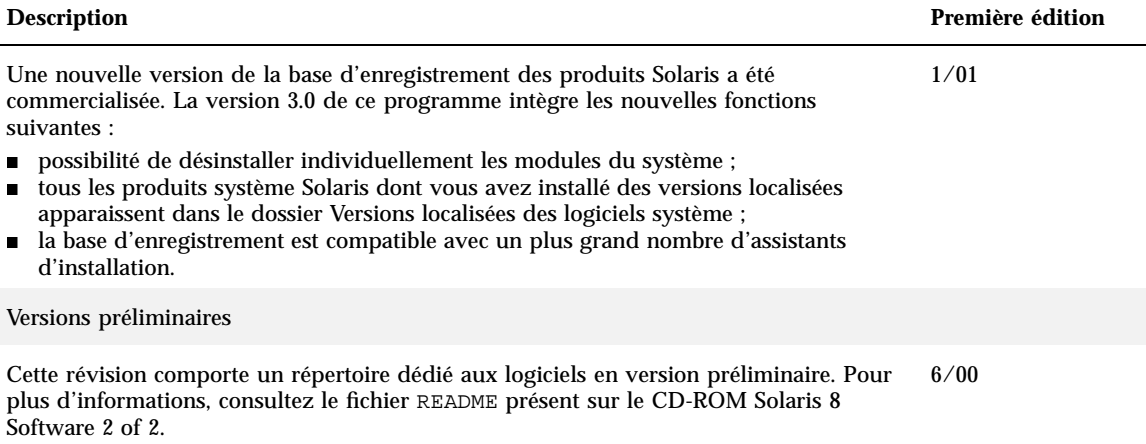

# Installation d'une version de mise à jour de Solaris 8

Ce chapitre fournit des informations supplémentaires sur l'installation d'une version de mise à jour de Solaris 8. Pour obtenir des instructions d'installation complètes, reportez-vous aux document *Solaris 8 (SPARC Platform Edition) Installation Guide*, *Solaris 8 (Intel Platform Edition) Installation Guide* ou *Solaris 8 Advanced Installation Guide*.

# Spécification du routeur par défaut lors de l'identification du système

Les services d'identification du système ont été mis à jour dans la version 8 4/01 du logiciel Solaris afin de tenter de déterminer automatiquement le routeur par défaut lors de l'installation.

Ils consultent pour cela un fichier sysidcfg. S'ils ne parviennent pas à extraire les informations requises dans le fichier sysidcfg, ils interrogent les diffusions de route. Si cette méthode ne leur permet pas d'obtenir les informations de routeur par défaut, les services d'identification du système tentent de les obtenir à partir du serveur DHCP (Dynamic Host Configuration Protocol), si le système est configuré pour utiliser DHCP.

Si vous procédez à une installation avec la méthode Solaris Web Start 3.0 et que le logiciel d'installation ne parvient pas à détecter le routeur par défaut, vous êtes invité à spécifier ce dernier.

Si vous utilisez le programme d'installation interactif fourni sur le CD-ROM Solaris 8 1 of 2, le routeur par défaut doit être détectable ou bien vous devez le spécifier dans

le fichier sysidcfg. Le programme d'installation interactif ne vous invite pas à spécifier un routeur par défaut.

## Préconfiguration du routeur par défaut avec le fichier sysidcfg

Cette section complète la section "Guidelines for Preconfiguring With the sysidcfg File" in *Solaris 8 Advanced Installation Guide*.

Le fichier sysidcfg préconfigure les informations d'identification du système à l'aide d'un ensemble de mots-clés qui spécifient les informations à préconfigurer. Le paramètre default\_route du mot-clé network\_interface permet de spécifier un routeur par défaut lors de l'installation de Solaris. Le nouveau paramètre est décrit dans le Tableau 2–1.

#### **TABLEAU 2–1** Mot-clé network\_interface

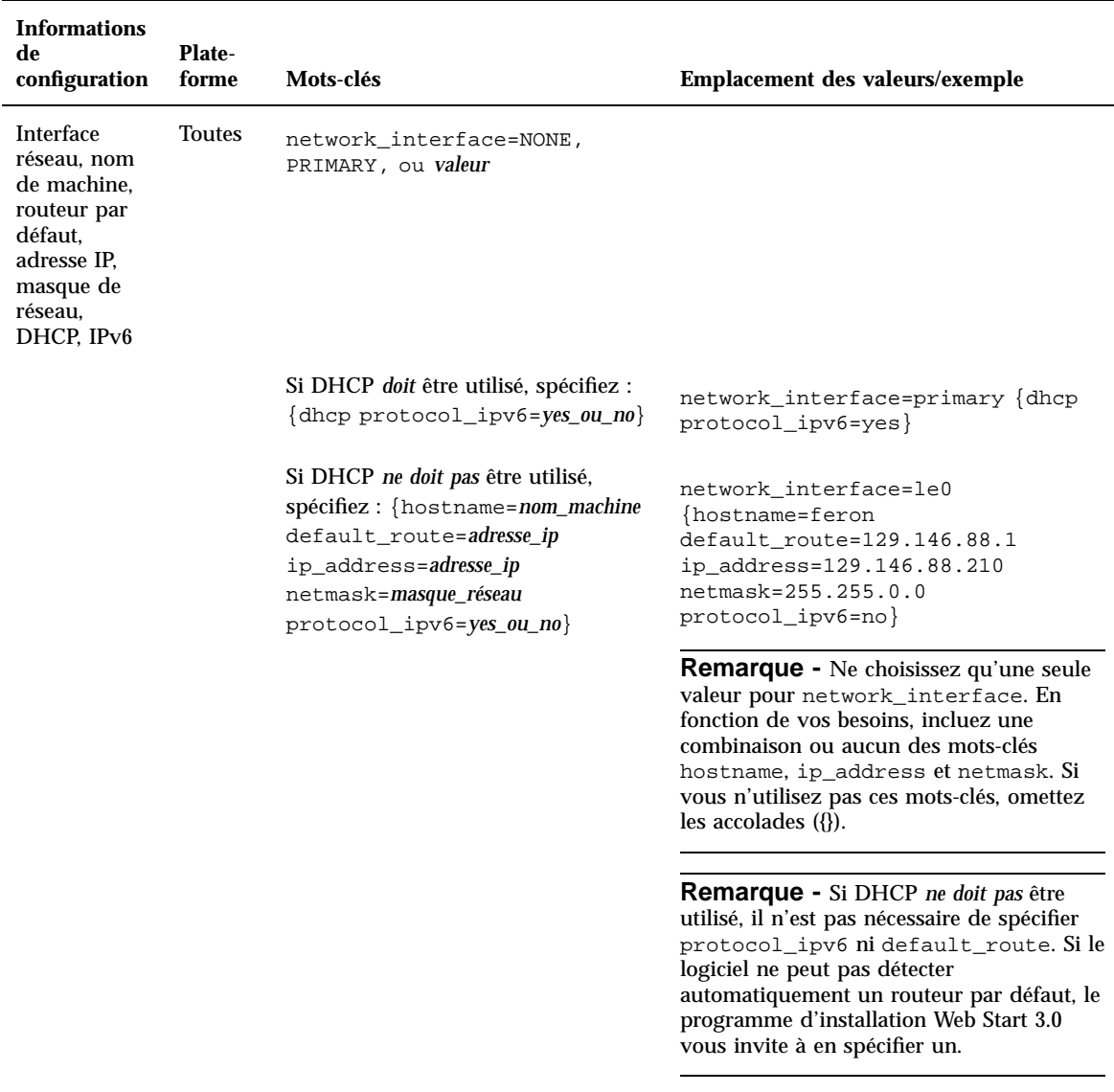

Installation d'une version de mise à jour de Solaris 8 **15**

 $\overline{\phantom{0}}$ 

# Utilisation de la méthode Solaris Web Start 3.0 pour une installation ou une mise à niveau à partir d'un CD-ROM distant

Pour installer l'environnement d'exploitation Solaris sur une machine ou un domaine qui n'est pas directement connecté à un lecteur de CD-ROM, vous pouvez utiliser le lecteur de CD-ROM d'un autre système. Les deux machines doivent être connectées au même sous-réseau.

**Remarque -** pour une installation ou une mise à niveau de l'environnement d'exploitation Solaris sur un serveur de domaine multidomaine, reportez-vous à la documentation du contrôleur système ou du processeur de service système avant de commencer l'installation.

### ▼ Installation ou mise à niveau à partir d'un CD-ROM distant

- **1. Identifiez une machine qui exécute l'environnement d'exploitation Solaris et qui comporte un lecteur de CD-ROM.**
- **2. Insérez le CD-ROM d'installation de Solaris 8 dans ce lecteur.** Le gestionnaire de volume monte le CD-ROM.
- **3. Exportez le CD-ROM d'installation de Solaris 8.**

*machine1*# **share -F nfs -o ro,anon=0 /cdrom/cdrom0/s0**

Dans cette ligne de commande, *machine1* est le nom de la machine qui comporte le lecteur de CD-ROM.

**4. Changez de répertoire pour vous placer sur le CD-ROM.**

*machine1*# **cd /cdrom/en\_icd\_sol\_***version***\_***plate-forme***/s0**

Dans cette ligne de commande, *version* est la version du logiciel, par exemple 8\_401 pour Solaris 8 4/01, et *plate-forme* est **sparc** ou **ia**.

#### **5. Ajoutez la machine à installer comme client de celle qui comporte le lecteur de CD-ROM.**

*machine1*# **./add\_install\_client -s** *machine1***:/cdrom/cdrom0/s0** *machine2 arch*

Dans cette ligne de commande, *machine2* est le nom de la machine à installer, et *arch* est son groupe de plate-forme, par exemple, sun4u. Sur le système à installer, identifiez le groupe de plate-forme avec la commande uname −m.

#### **6. Réinitialisez la machine à installer.**

ok **boot net**

Le programme d'installation Solaris Web Start 3.0 démarre et vous invite à entrer les informations de configuration du système.

#### **7. Entrez les informations de configuration du système.**

La machine est réinitialisée et le programme d'installation de Solaris démarre. Après l'écran de Bienvenue, la fenêtre Choix du support apparaît, avec Système de fichiers réseau sélectionné.

#### **8. Dans la fenêtre Choix du support, cliquez sur Suivant.**

La fenêtre Indiquer le chemin d'accès au système de fichiers réseau apparaît et la zone de texte contient le chemin d'accès à l'installation.

*adresse\_ip\_machine1*:/cdrom/cdrom0/s0

**9. Sur la machine qui comporte le CD-ROM, placez-vous dans le répertoire** root**.**

*machine1*# **cd /**

#### **10. Annulez le partage du CD-ROM d'installation de Solaris 8.**

```
machine1# unshare /cdrom/en_icd_sol_version_plate-forme/s0
machine1# unshare /cdrom/en_icd_sol_version_plate-forme/s1
```
Installation d'une version de mise à jour de Solaris 8 **17**

Dans cette ligne de commandes, *version* est la version du logiciel, par exemple 8\_401 pour Solaris 8 4/01, et *plate-forme* est **sparc** ou **ia**.

#### **11. Ejectez le CD-ROM d'installation de Solaris 8.**

*machine1*# **eject cdrom**

#### **12. Insérez le CD-ROM Solaris 8 1 of 2 dans le lecteur de CD-ROM.**

**13. Exportez le CD-ROM Solaris 8 1 of 2.**

*machine1*# **share -F nfs -o ro,anon=0 /cdrom/cdrom0/s0**

- **14. Sur la machine que vous installez, poursuivez l'installation de Solaris en cliquant sur Suivant.**
- **15. Si le logiciel d'installation Solaris Web Start 3.0 vous invite à insérer le CD-ROM Solaris 8 2 of 2, répétez la procédure de l'Etape 10 , page 17 à l'Etape 14 , page 18 pour annuler le partage du CD-ROM Solaris 8 1 of 2 et pour exporter et installer le CD-ROM Solaris 8 2 of 2.**
- **16. Si le logiciel d'installation Solaris Web Start 3.0 vous invite à insérer le CD-ROM Solaris 8 Languages, répétez la procédure de l'Etape 10 , page 17 à l'Etape 14 , page 18 pour annuler le partage du CD-ROM Solaris 8 2 of 2 et pour exporter et installer le CD-ROM Solaris 8 Languages.**

Quand vous exportez le CD-ROM Solaris 8 Languages, une fenêtre d'installation apparaît sur la machine qui comporte le lecteur de CD-ROM. Ignorez cette fenêtre pendant l'installation du CD-ROM Solaris 8 Languages. Quand l'installation du CD-ROM est terminée, fermez cette fenêtre.

# IA: LBA requis avec la méthode d'installation Solaris Web Start 3.0

Si vous souhaitez utiliser le programme d'installation Web Start 3.0 fourni sur le CD-ROM d'installation de Solaris 8 pour procéder à une installation ou à une mise à niveau, le BIOS et le gestionnaire SCSI du disque d'initialisation par défaut doivent prendre en charge l'adressage LBA (Logical Block Addressing). L'adressage LBA permet l'initialisation de la machine au-delà de la limite du cylindre 1024 et à travers les tranches de disque Solaris.

Si le BIOS et le gestionnaire SCSI du disque d'initialisation par défaut ne prennent pas en charge l'adressage LBA, utilisez le premier CD-ROM Solaris pour installer l'environnement d'exploitation Solaris 8 ou pour procéder à une mise à niveau vers cet environnement.

# Configuration de LDAP pendant l'identification du système

Les services d'identification du système ont été mis à jour dans la version 8 1/01 du logiciel Solaris.

Avant cette version les services d'identification du système pouvaient uniquement configurer un système en tant que client NIS (Network Information Service), NIS+ ou DNS (Domain Name Service). Ces services peuvent désormais configurer un système en tant que client LDAP (Lightweight Directory Access Protocol). Vous pouvez demander à ce que le système soit configuré en tant que client LDAP de manière interactive ou via le fichier sysidcfg. Actuellement, vous ne pouvez pas le faire avec la commande add\_install\_client.

Les services d'identification du système tentent automatiquement de déterminer les informations relatives à la configuration en faisant appel à des données provenant de sources diverses. Les services recherchent d'abord le fichier sysidcfg. S'ils ne trouvent pas les informations requises dans le fichier sysidcfg, les services tentent automatiquement de détecter les données via le réseau. Pour la configuration du service de noms, les services d'identification du système tentent automatiquement de localiser un service de noms, à moins que le type et la configuration du service de noms ne soient indiqués dans le fichier sysidcfg. Les services tentent d'abord de détecter un serveur NIS+ automatiquement. Si aucun serveur NIS+ n'est détecté, ils recherchent un serveur NIS. S'ils ne trouvent aucun serveur NIS, ils demandent les informations de configuration à l'utilisateur de manière interactive. Actuellement, les services ne peuvent pas détecter automatiquement un serveur LDAP ou DNS.

## Préconfiguration du Service de noms avec le fichier sysidcfg

Cette section complète "Guidelines for Preconfiguring With the sysidcfg File" in *Solaris 8 Advanced Installation Guide*.

Installation d'une version de mise à jour de Solaris 8 **19**

Le fichier sysidcfg préconfigure les informations relatives à l'identification du système à l'aide d'un ensemble de mots-clés qui identifient les informations à préconfigurer. Le mot-clé name\_service a été étendu pour permettre la spécification de LDAP comme service de noms disponible. Ce mot-clé étendu est décrit dans la section Tableau 2–2.

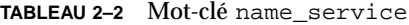

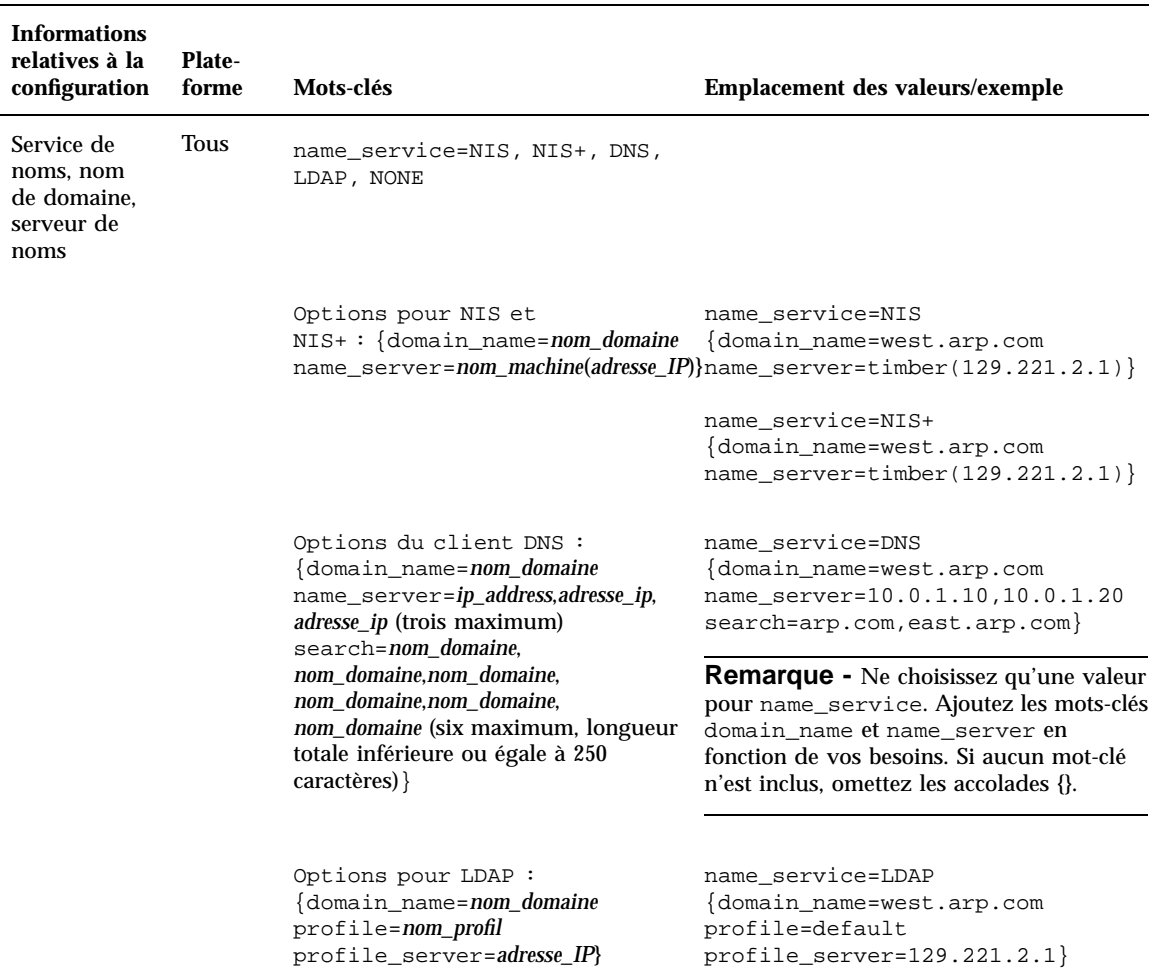

# Sélection personnalisée de modules avec l'installation Solaris Web Start 3.0

Cette section complète *Solaris 8 (SPARC Platform Edition) Installation Guide* et *Solaris 8 (Intel Platform Edition) Installation Guide*.

Le programme d'installation Solaris Web Start 3.0 fourni avec Solaris 8 1/01 a été mis à jour afin de permettre une sélection personnalisée de modules lors d'une installation ou d'une mise à niveau.

Dans les versions précédentes de l'environnement d'exploitation Solaris 8, vous ne pouviez pas personnaliser le groupe de logiciels Solaris à installer si vous faisiez appel au programme d'installation Solaris Web Start 3.0 pour l'installation ou la mise à niveau. L'utilitaire Solaris Web Start 3.0 fourni avec la version 8 1/01 de Solaris vous permet de modifier le groupe de logiciels Solaris sélectionné en ajoutant ou en supprimant des modules. Pour sélectionner des modules à ajouter ou supprimer, vous devez connaître les dépendances logicielles et savoir comment les modules du logiciel Solaris sont organisés.

**Remarque -** Il n'est généralement pas nécessaire de personnaliser l'installation de Solaris en ajoutant ou en supprimant des modules. Installez les modules par défaut du groupe de logiciels Solaris.

Installation d'une version de mise à jour de Solaris 8 **21**

Supplément d'installation de Solaris 8 ♦ Juin 2001

## Mise à niveau vers une version de mise à jour de Solaris 8

Ce chapitre fournit des informations supplémentaires sur la mise à niveau vers une version de mise à jour de Solaris 8. Pour obtenir des instructions complètes sur la mise à niveau, consultez les documents *Solaris 8 (SPARC Platform Edition) Installation Guide*, *Solaris 8 (Intel Platform Edition) Installation Guide* ou *Solaris 8 Advanced Installation Guide*.

# Mise à niveau du référentiel WBEM pour éviter la perte de données WBEM

Vous devez mettre à jour toutes vos données MOF (Managed Object Format) propriétaires personnalisées au nouveau format de référentiel Reliable Log utilisé avec les services Solaris WBEM 2.4. Avant d'effectuer la mise à niveau vers l'environnement d'exploitation Solaris 8 4/01, il se peut que vous deviez sauvegarder le logiciel JavaSpaces™. Après la mise à niveau, vous devrez convertir ou fusionner les données, selon l'environnement d'exploitation exécuté avant la mise à niveau.

Si vous ne convertissez ou ne fusionnez pas les données, vous risquez de perdre des données.

Utilisez le tableau suivant pour déterminer si vous devez sauvegarder le logiciel JavaSpaces avant la mise à niveau et si vous devrez convertir ou fusionner les données WBEM après la mise à niveau.

| Environnement d'exploitation<br>avant la mise à niveau vers<br><b>Solaris 8 4/01</b>                                       | Sauvegarder le logiciel<br>JavaSpaces avant la<br>mise à niveau ?                                                                                                  | Convertir ou fusionner?                                                                                                    |
|----------------------------------------------------------------------------------------------------|----------------------------------------------------------------------------------------------------|----------------------------------------------------------------------------------------------------|
| Solaris 8 (Solaris WBEM Services<br>2.0<br>Solaris 8 6/00 (WBEM Services<br>2.1)<br>Solaris 8 10/00 (WBEM Services<br>2.2) | Oui.<br>Pour obtenir des<br>instructions détaillées<br>sur la sauvegarde du<br>logiciel JavaSpaces,<br>reportez-vous aux Notes<br>de version de Solaris 8<br>4/01. | Convertir<br>Pour obtenir des<br>instructions détaillées,<br>reportez-vous à la section<br>"Conversion des données<br>WBEM", page 24.        |
| Solaris 8 1/01 (WBEM Services<br>2.3)                                                                                      | Non.                                                                                                    | <b>Fusionner</b><br>Pour obtenir des<br>instructions détaillées,<br>reportez-vous à la section<br>"Conversion des données<br>WBEM", page 24. |

**TABLEAU 3–1** Convertir ou fusionner les données WBEM

### Conversion des données WBEM

Après la mise à niveau vers l'environnement d'exploitation Solaris 8 4/01, suivez les étapes ci-après pour convertir les données WBEM :

**1. Devenez superutilisateur et arrêtez le programme Common Information Model (CIM) Object Manager.**

# **/etc/init.d/init.wbem stop**

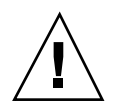

**Attention -** Si vous n'arrêtez pas ce programme avant d'exécuter la commande wbemconfig convert, vous risquez d'altérer vos données.

**2. Restaurez le logiciel JavaSpaces sauvegardé avant la mise à niveau.**

# **mv /usr/sadm/lib/wbem/outrigger.jar /usr/sadm/lib/wbem/outrigger.jar.2** # **mv /usr/sadm/lib/wbem/outrigger.jar.tmp /usr/sadm/lib/wbem/outrigger.jar**

- **3. Réinstallez la version du logiciel JDK qui était présente sur votre machine avant l'installation de l'environnement d'exploitation Solaris 8 4/01, dans un répertoire autre que celui qui contient la version actuelle du JDK**TM **. Vous pouvez télécharger le logiciel JDK à partir de la page suivante :** http:// java.sun.com/products/**.**
- **4. Redéfinissez le lien symbolique du répertoire** /usr/java **vers le répertoire contenant la version du JDK présente sur votre machine avant l'installation de l'environnement d'exploitation Solaris 8 4/01. Par exemple, si vous avez installé Solaris\_JDK\_1.2.1\_04c dans** /old\_sdk**, procédez comme suit :**

```
# rm /usr/java
# ln -s /old_sdk/Solaris_JDK_1.2.1_04c /usr/java
```
**5. Convertissez les données JavaSpaces au format Reliable Log.**

```
# /usr/sadm/lib/wbem/wbemconfig convert
```
**6. Restaurez le fichier** outrigger.jar **inclus dans l'installation de Solaris 8 4/01.**

# **mv /usr/sadm/lib/wbem/outrigger.jar.2 /usr/sadm/lib/wbem/outrigger.jar**

**7. Redéfinissez le lien symbolique du répertoire** /usr/java **vers le répertoire contenant le logiciel JDK livré avec l'environnement d'exploitation Solaris 8 4/ 01. Par exemple :**

```
# rm /usr/java
# ln -s /usr/java1.2 /usr/java
```
#### **8. Arrêtez le programme CIM Object Manager.**

# **/etc/init.d/init.wbem stop**

#### **9. Démarrez le programme CIM Object Manager.**

# **/etc/init.d/init.wbem start**

#### Fusion des données WBEM  $\blacktriangledown$

Après la mise à niveau vers l'environnement d'exploitation Solaris 8 4/01, suivez les étapes ci-après pour fusionner les données WBEM :

**1. Devenez superutilisateur et arrêtez le programme Common Information Model (CIM) Object Manager.**

# **/etc/init.d/init.wbem stop**

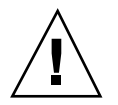

**Attention -** Si vous n'arrêtez pas ce programme avant d'exécuter la commande wbemconfig convert, vous risquez d'altérer vos données.

**2. Fusionnez les données Reliable Log du logiciel Solaris 8 1/01 dans les données Reliable Log de Solaris 8 4/01.**

# **/usr/sadm/lib/wbem/wbemconfig convert**

# Mise à niveau de l'environnement d'exploitation Solaris 8

Si vous exécutez déjà l'environnement d'exploitation Solaris 8 et que vous avez installé des patchs individuels, la mise à niveau vers une version de mise à jour de Solaris 8 produit les résultats suivants<:hs>:

- Tous les patchs fournis avec une version de mise à jour de Solaris 8 sont réappliqués au système. Vous ne pouvez plus revenir aux versions précédentes de ces patchs.
- Tous les patchs précédemment installés sur votre système qui ne font pas partie d'une version de mise à jour de Solaris 8 sont supprimés.

Pour obtenir une liste des patchs supprimés, utilisez l'analyseur de patchs de la manière décrite dans la section suivante.

### Analyse des patchs

L'analyseur de patchs analyse votre système pour déterminer quels patchs (le cas échéant) seront supprimés lors de la mise à niveau vers une version de mise à jour de Solaris 8. Il est disponible dans les formats présentés ci-dessous :

- Si vous utilisez le programme d'installation Solaris Web Start 3.0 du CD-ROM d'installation de Solaris 8 reportez-vous à la section "Utilisation de l'analyseur de patchs avec une mise à niveau Solaris Web Start 3.0" , page 27.
- Si vous effectuez la mise à niveau en utilisant la méthode interactive, sélectionnez Analyse dans la boîte de dialogue Analyse des patchs pour lancer l'analyse. Pour obtenir des instructions détaillées, reportez-vous à la section "Upgrading From Solaris 8 or a Solaris 8 Update: the Patch Analyzer" in *Solaris 8 Advanced Installation Guide*.
- Si vous effectuez une installation JumpStart™ personnalisée, exécutez le script analyze\_patches pour lancer l'analyse. Pour obtenir des instructions détaillées, reportez-vous à "Upgrading From Solaris 8 or a Solaris 8 Update: the Patch Analyzer" in *Solaris 8 Advanced Installation Guide*.

### Utilisation de l'analyseur de patchs avec une mise à niveau Solaris Web Start 3.0

Cette section complète "Upgrading a System" in *Solaris 8 (SPARC Platform Edition) Installation Guide* et "Upgrading a System" in *Solaris 8 (Intel Platform Edition) Installation Guide*.

Le programme d'installation Solaris Web Start 3.0 vous permet d'utiliser l'analyseur de patchs pour analyser les patchs de votre système. Si vous choisissez Mise à niveau, le logiciel affiche la boîte de dialogue Analyseur de patchs.

#### **1. Dans la boîte de dialogue Analyseur de patchs, choisissez Oui, puis cliquez sur Suivant.**

L'analyseur de patchs analyse les patchs du système.

La boîte de dialogue Récapitulatif de l'analyseur de patchs affiche le nombre total de patchs qui seront supprimés, rétrogradés, accumulés ou rendus obsolètes par d'autres patchs.

- **2. Pour savoir précisément quels patchs seront supprimés, retrogradés, accumulés ou marqués comme obsolètes, cliquez sur le ou les bouton(s) Détails appropriés.**
- **3. Décidez si les remplacements et les suppressions de patchs sont acceptables.**
	- Si les remplacements et suppressions de patchs requis par la version de mise à jour de Solaris 8 sont acceptables, cliquez sur Suivant pour poursuivre la mise à niveau.
	- Si les remplacements et suppressions de patchs requis par la version de mise à jour de Solaris 8 ne sont pas acceptables, cliquez sur Quitter pour arrêter la mise à niveau. Vous pouvez utiliser la mise à jour de maintenance Solaris 8 Maintenance Update et le manuel *Guide d'installation de la mise à jour Solaris 8 Maintenance Update* pour installer les patchs sur votre système Solaris 8.

# Administration et désinstallation des logiciels

Ce chapitre fournit des informations supplémentaires sur l'administration des logiciels à l'aide de la base d'enregistrement des produits Solaris (Solaris Product Registry).

# Version 3.0 de la base d'enregistrement des produits Solaris

Cette section complète les sections "Adding and Removing Software With the Product Registry" in *Solaris 8 (SPARC Platform Edition) Installation Guide* et "Adding and Removing Software With the Product Registry" in *Solaris 8 (Intel Platform Edition) Installation Guide*.

Solaris 8 1/01 contient une nouvelle version de la base d'enregistrement des produits (Product Registry). Vous pouvez y accéder en tapant la commande /usr/bin/ prodreg. La version 3.0 de ce programme intègre les nouvelles fonctions suivantes :

- possibilité de désinstaller individuellement les modules du système ;
- tous les produits système Solaris dont vous avez installé des versions localisées apparaissent dans le dossier Versions localisées des logiciels système ;
- la base d'enregistrement est compatible avec un plus grand nombre d'assistants d'installation.

## Désinstallation individuelle des modules

Vous pouvez désormais utiliser l'interface utilisateur graphique de la version 3.0 de la base d'enregistrement des produits Solaris pour désinstaller individuellement des modules système ou des clusters de modules système.

**Remarque -** Lorsque vous sélectionnez des modules en vue d'une désinstallation, vous devez connaître leurs dépendances logicielles et savoir comment les modules du logiciel Solaris sont organisés. Si des informations relatives aux dépendances du module sont disponibles, la version 3.0 de la base d'enregistrement des produits Solaris affiche un avertissement si vous tentez de désinstaller un module requis par un autre module.

## Dossier Versions localisées des logiciels système

La liste Logiciels installés dans la base d'enregistrement Solaris, dans le dossier Logiciels système Solaris 8, contient le nouveau dossier : Versions localisées des logiciels système. Ce dossier contient une liste complète des logiciels du système Solaris installés dans leur version localisée. Vous pouvez désinstaller individuellement ces modules système ou clusters de modules.

**Remarque -** Si votre système n'est doté que de la version anglaise, la version 3.0 de la base d'enregistrement des produits Solaris n'affiche pas le dossier Versions localisées des logiciels système.

### Autres assistants d'installation

Les applications dont l'installation utilise les interfaces de programmation d'applications (API) Solaris Web Start Wizards™ versions 3.0 et 2.0 apparaissent désormais dans la liste Logiciels installés dans la base d'enregistrement des produits Solaris. Dans la version précédente de la base d'enregistrement, seules les applications faisant appel aux API Solaris Web Start Wizards 2.0 apparaissaient dans la liste.

Si vous avez installé des applications faisant appel aux API Solaris Web Start Wizards 3.0 avant d'installer la version 8 1/01 de Solaris, elles apparaissent désormais dans la liste Logiciels installés dans la base d'enregistrement Solaris.

# Fonction d'installation Web Start Flash

Cette section explique comment créer des archives Web Start Flash et comment les utiliser pour installer l'environnement d'exploitation Solaris sur plusieurs systèmes.

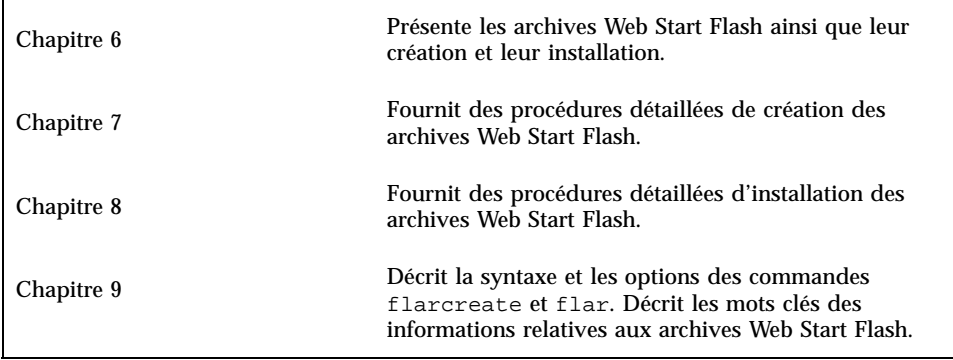

Supplément d'installation de Solaris 8 ♦ Juin 2001

# Web Start Flash - Présentation et planification

Ce chapitre présente la fonction d'installation Web Start Flash. Vous y trouverez également les informations nécessaires à la planification d'une installation Web Start Flash dans votre environnement.

- "Web Start Flash- Introduction", page 33
- "Planification de votre installation Web Start Flash" , page 34

## Web Start Flash- Introduction

La fonction d'installation Web Start Flash vous permet de créer une installation de référence unique de l'environnement d'exploitation Solaris sur une machine dite "une machine maître". Ensuite, vous pouvez copier cette installation sur plusieurs machines, appellées "machines clone". La méthode utilisée avec Web Start Flash pour installer les machines clone se compose de trois étapes :

- 1. Installation de la machine maître : vous sélectionnez une machine et vous choisissez l'une des méthodes d'installation de Solaris pour installer l'environnement d'exploitation Solaris et les autres logiciels requis.
- 2. Création de l'archive Web Start Flash : l'archive Web Start Flash contient une copie de tous les fichiers de la machine maître.
- 3. Installation de l'archive Web Start Flash sur les machines clone : quand vous installez l'archive Web Start Flash sur une machine, tous les fichiers qu'elle contient sont copiés sur cette machine. Désormais, celle-ci présente exactement la même configuration d'installation que la machine maître d'origine. C'est pourquoi on l'appelle une machine clone.

**Remarque -** vous ne pouvez pas mettre à niveau un système qui exécute l'environnement d'exploitation Solaris en utilisant la fonction d'installation Web Start Flash. Seule une installation initiale peut être effectuée.

# Planification de votre installation Web Start Flash

Avant de créer et d'installer une archive Web Start Flash, vous devez prendre des décisions quant à la manière d'installer l'environnement d'exploitation Solaris sur vos systèmes.

### Conception de l'installation de la machine maître

La première étape du processus d'installation Web Start Flash est l'installation de la machine maître selon la configuration retenue pour chaque machine clone. Utilisez l'une des méthodes d'installation de Solaris pour effectuer une installation complète ou partielle de l'environnement d'exploitation Solaris sur la machine maître. A l'issue de l'installation, vous pouvez ajouter ou supprimer un logiciel, ou encore modifier des fichiers de configuration.

La machine maître et les machines clone doivent comporter les mêmes architectures de noyau. Par exemple, vous ne pouvez utiliser une archive Web Start Flash créée à partir d'une machine maître basée sur l'architecture sun4u que sur des machines également basées sur l'architecture sun4u.

Vous devez installer la machine maître selon la configuration exacte retenue pour chaque machine que vous installerez avec l'archive Web Start Flash créée à partir de la machine maître. Pour concevoir l'installation de la machine maître, les décisions que vous devez prendre dépendent des points suivants :

- le logiciel que vous souhaitez installer sur les machines clone ;
- les périphériques connectés à la machine maître et aux machines clone ;
- l'architecture des machines maître et clone.

### Personnalisation de l'installation de Solaris sur la machine maître

Après avoir installé l'environnement d'exploitation Solaris sur la machine maître en utilisant l'une des méthodes d'installation de Solaris, vous pouvez ajouter ou

supprimer des logiciels et modifier les informations de configuration du système, si nécessaire.

- Suppression de logiciel : vous pouvez supprimer les logiciels que vous considérez comme n'étant pas nécessaires sur les machines clone. Pour afficher une liste des logiciels installés sur la machine maître, utilisez la Base d'enregistrement des produits. Pour obtenir des instructions détaillées, reportez-vous au document "Adding and Removing Software With the Product Registry" in *Solaris 8 (Intel Platform Edition) Installation Guide* ou *Solaris 8 (SPARC Platform Edition) Installation Guide*.
- Ajout de logiciel : vous pouvez installer des logiciels inclus dans votre version de Solaris, ainsi que des logiciels qui ne sont pas livrés avec l'environnement d'exploitation Solaris. Tous les logiciels que vous installez sur la machine maître sont inclus dans l'archive Web Start Flash et seront installés sur les machines clone.
- Modification des fichiers de configuration : vous pouvez modifier les fichiers de configuration sur la machine maître. Par exemple, vous pouvez modifier le fichier /etc/inet/inetd.conf afin de restreindre les démons que le système exécute. Toutes les modifications exécutées sont enregistrées comme partie intégrante de l'archive Web Start Flash et seront installées sur les machines clone.

#### Création d'archives pour les machines SPARC et IA

Si vous souhaitez utiliser la méthode d'installation Web Start Flash pour installer le logiciel Solaris sur les deux machines SPARC et IA, vous devez créer une archive Web Start Flash distincte pour chaque plate-forme. Utilisez l'archive Web Start Flash créée à partir de la machine maître SPARC pour installer les machines SPARC. Utilisez l'archive Web Start Flash créée à partir de la machine IA pour installer les machines IA.

### Prise en charge des périphériques introuvables sur la machine maître

Il se peut que vous installiez une machine maître ne comportant pas les mêmes périphériques que les machines clone. Si vous installez le système maître avec les groupes de logiciels Core, End User, Developer ou Entire, celui-ci ne prend en charge que les périphériques reliés à la machine maître lors de l'installation.

Par exemple, si vous installez le groupe de logiciels Entire sur une machine maître qui comporte une mémoire écran cg6, l'installation ne prend en charge que la mémoire écran cg6. Par conséquent, vous ne pouvez installer l'archive créée à partir de ce système que sur les machines clone disposant soit d'une mémoire écran cg6, soit d'aucune mémoire écran. Si vous utilisez l'archive pour installer un système clone avec une mémoire écran 3D Elite, celle-ci sera inutilisable du fait de l'absence des gestionnaires requis.

Web Start Flash - Présentation et planification **35**

Il se peut que vous vous trouviez en présence de machines clone disposant de périphériques dont la machine maître ne dispose pas. Vous pouvez installer une prise en charge pour ces périphériques sur la machine maître même si celle-ci en est dépourvue. L'archive Web Start Flash créeée à partir de cette machine maître contient une prise en charge pour les périphériques des machines clone.

Si vous envisagez d'installer des machines clone munies de périphériques différents de ceux de la machine maître, vous pouvez installer la prise en charge de ces périphériques sur la machine maître de l'une des manières suivantes :

 **Installation du groupe de logiciels Entire Plus OEM :** le groupe de logiciels Entire Plus OEM est le groupe de logiciels le plus vaste disponible et englobe tous les modules de l'environnement d'exploitation Solaris. Si vous installez le groupe de logiciels Entire Plus OEM sur la machine maître, celle-ci englobe tous les gestionnaires livrés avec la version Solaris. Une archive Web Start Flash créée à partir d'une machine maître que vous installez avec le groupe de logiciels Entire plus OEM fonctionne sur n'importe quel système clone présentant des périphériques pris en charge par la version mise en place de l'environnement d'exploitation Solaris.

L'installation du groupe de logiciels Entire Plus OEM sur les machines maîtres garantit la compatibilité avec les autres configurations de périphériques. Cependant, le groupe de logiciels Entire Plus OEM nécessite plus de 1 gigaoctets d'espace disque. Il se peut que les machines clone ne disposent pas de l'espace requis pour installer le groupe de logiciels Entire Plus OEM.

 **Installation des modules sélectionnés :** quand vous installez la machine maître, vous ne pouvez utiliser que les modules dont vous avez besoin pour la machine maître et les machines clone. En sélectionnant les modules spécifiques, vous ne pouvez installer que la prise en charge des périphériques dont vous connaissez l'existence sur les machines maître ou clones.

## Planification de la création d'une archive Web Start Flash

Après avoir installé la machine maître, la prochaine étape du processus d'installation Web Start Flash est la création d'une archive Web Start Flash. Tous les fichiers de la machine maître sont copiés vers une archive Web Start Flash avec diverses informations d'identification. Vous pouvez créer une archive Web Start Flash pendant l'exécution de la machine en mode multi-utilisateur ou mono-utilisateur. Vous pouvez aussi créer une archive Web Start Flash après la réinitialisation à partir du premier CD-ROM du logiciel Solaris 8 ou d'une image de CD-ROM de logiciel Solaris. Créez l'archive quand le système est en état aussi statique que possible.

### Informations d'identification d'archive

Une archive Web Start Flash contient des informations d'identification d'archive en complément des fichiers provenant effectivement de la machine maître qui seront installés sur les machines clone. Vous devez spécifier un nom pour l'archive Web Start Flash. Les autres informations que vous pouvez spécifier sur l'archive incluent :

- l'auteur de l'archive ;
- la date de création de l'archive ;
- le nom de la machine maître utilisée pour créer l'archive.

Pour obtenir une liste complète des informations d'identification de l'archive que vous pouvez spécifier, référez-vous à "Mots-clés de la section identification" , page 57.

Utilisez la commande flar pour obtenir des informations sur l'archive. Pour obtenir des instructions détaillées, référez-vous à "flar" , page 61.

#### Sauvegarde de l'archive Web Start Flash

Après avoir créé l'archive Web Start Flash, vous pouvez l'enregistrer sur le disque dur de la machine maître ou sur une bande. Ensuite, vous avez la possibilité de copier l'archive vers n'importe quel système de fichier ou support de votre choix :

- système NFS (système de fichiers réseau) ;
- serveur HTTP ;
- **Dande** ;
- $\Box$  CD-ROM;
- disquette ;
- unité locale d'une machine clone que vous souhaitez installer.

#### Compression de l'archive

Quand vous créez l'archive Web Start Flash, vous pouvez spécifier un enregistrement en tant fichier comprimé en utilisant l'utilitaire Compress(1). Une archive comprimée requiert un espace disque réduit et pose moins de problème de congestion lors de son installation sur un réseau.

## Planification de l'installation d'archives Web Start Flash

L'étape finale du processus Web Start Flash est l'installation des archives Web Start Flash sur les machines clone.

Web Start Flash - Présentation et planification **37**

### Comment installer les archives Web Start Flash

Vous pouvez utiliser n'importe quelle méthode d'installation Solaris pour installer les archives sur les machines clone Web Start Flash.

La méthode Solaris Web Start 3.0 sur le CD-ROM d'installation Solaris 8 vous permet d'installer les archives Web Start Flash qui sont stockées sur les supports suivants :

- CD-ROM ;
- serveur NFS (système de fichiers réseau) ;
- serveur HTTP ;
- bande locale.

Le programme d'installation suninstall sur le premier CD-ROM Solaris 8 vous permet d'installer les archives Web Start Flash qui sont stockées sur les supports suivants :

- serveur HTTP ;
- serveur NFS (système de fichiers réseau) ;
- fichier local ;
- **bande locale :**
- périphérique local, y compris le CD-ROM.

Le programme d'installation personnalisé JumpStart vous permet d'installer les archives Web Start Flash stockées sur les supports suivants :

- serveur NFS (système de fichiers réseau) ;
- serveur HTTP :
- **bande locale** ;
- périphérique local, y compris le CD-ROM ;
- fichier local.

#### Installation de couches d'archives Web Start Flash

La fonction d'installation Web Start Flash permet de créer des couches d'archives Web Start Flash. Vous pouvez créer des archives partielles Web Start Flash que vous installerez de diverses manières.

Par exemple, vous avez la possibilité de créer une archive qui contient les fichiers de l'environnement d'exploitation Solaris, une seconde archive qui comporte les fichiers nécessaires à l'exécution d'un serveur Web et une troisième archive qui contient les fichiers d'un serveur NFS. Vous pouvez installer la première et la seconde archives sur une machine pour créer un serveur Web, et la première et la troisième archives pour créer un serveur NFS.

En organisant des couches d'archives, vous augmenterez la flexibilité de l'installation Web Start Flash tout en réduisant l'espace disque requis pour stocker ces archives

Web Start Flash. Quand vous installez des archives en couches sur une machine clone, l'une d'entre elles doit contenir l'environnement d'exploitation Solaris.

**Remarque -** Si vous utilisez des couches d'archive Web Start Flash pour installer des logiciels supplémentaires sur chaque machine clone à partir de l'environnement d'exploitation Solaris, la base de données du module Solaris ne comporte pas d'enregistrement de ces logiciels.

Supplément d'installation de Solaris 8 ♦ Juin 2001

# Création d'archives Web Start Flash

Ce chapitre décrit les procédures de création des archives Web Start Flash.

- "Création d'archives Web Start Flash Plan de travail" , page 41
- "Création d'archives Web Start Flash Plan de travail" , page 42

# Création d'archives Web Start Flash - Plan de travail

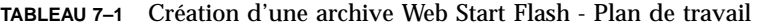

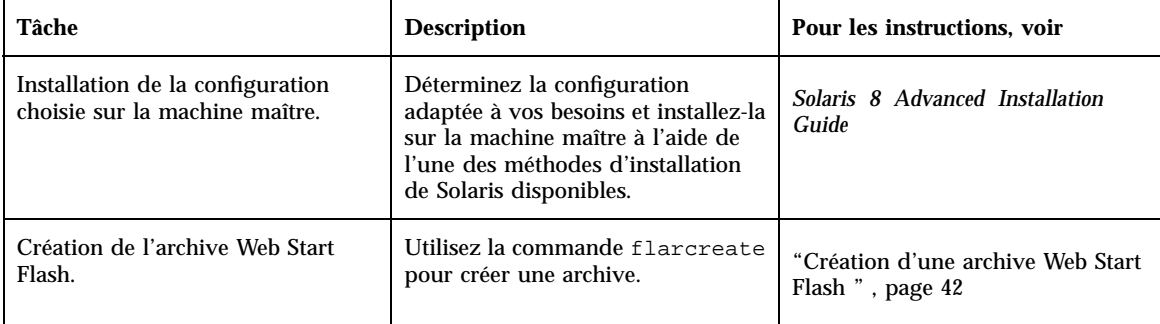

# Création d'archives Web Start Flash - Plan de travail

Cette section décrit l'installation d'une machine maître et la création d'une archive Web Start Flash à partir de cette dernière.

### Installation de la machine maître

Installez la machine maître avec la configuration souhaitée pour les autres machines. Installez l'environnement d'exploitation Solaris à l'aide de l'une des méthodes d'installation disponibles pour cet environnement d'exploitation.

- **1. Identifiez la configuration système à installer.**
- **2. Installez l'environnement d'exploitation Solaris sur la machine maître à l'aide de l'une des méthodes d'installation de Solaris disponibles. Pour plus d'informations sur les différentes méthodes d'installation disponibles, reportez-vous au document** *Solaris 8 Advanced Installation Guide***.**
- **3. Personnalisez votre installation Solaris de l'une des manières suivantes :**
	- supprimez un logiciel ;
	- **ajoutez un logiciel** ;
	- modifiez les fichiers de configuration ;
	- ajoutez une prise en charge pour des périphériques sur la machine clone.

### Création d'une archive Web Start Flash

Après l'installation de la machine maître, créez une archive Web Start Flash que vous utiliserez pour installer d'autres machines.

#### **1. Réinitialisez la machine maître et faites-la fonctionner dans un état aussi stable que possible.**

Vous pouvez créer une archive Web Start Flash pendant fonctionnement de la machine maître en mode multi-utilisateur ou mono-utilisateur, ou encore lors de sa réinitialisation à partir du CD-ROM Solaris Software 1 of 2 ou d'une image réseau de Solaris.

**2. Pour créer une archive, utilisez la commande** flarcreate**.**

```
# flarcreate -n nom options chemin d'accès/nom de fichier
```
Dans cette ligne de commande :

- *nom* est le nom que vous attribuez à l'archive. Le *nom* spécifié est la valeur du mot-clé content\_name.
- *chemin d'accès* est le chemin d'accès au répertoire dans lequel vous souhaitez sauvegarder le fichier d'archive. Si vous ne spécifiez pas de chemin d'accès, flarcreate enregistre le fichier d'archive dans le répertoire courant.
- *nom de fichier* est le nom du fichier d'archive.

Pour obtenir une liste des options de ligne commande, reportez-vous à la section "flarcreate" , page 58.

Si la création de l'archive réussit, la commande flarcreate retourne le code de sortie 0. En cas d'échec, la commande flarcreate renvoie un nombre autre que zéro.

Création d'archives Web Start Flash **43**

Supplément d'installation de Solaris 8 ♦ Juin 2001

# Installation d'archives Web Start Flash

Ce chapitre décrit les procédures d'installation des archives Web Start Flash sur des machines clone. Vous pouvez utiliser n'importe quelle méthode d'installation Solaris pour installer les archives Web Start Flash.

- "Installation d'archives Web Start Flash avec la méthode Solaris Web Start 3.0" , page 45
- "Installation des archives Web Start Flash avec le programme interactif" , page 47
- "Installation d'archives Web Start Flash avec une installation JumpStart personnalisée" , page 48

# Installation d'archives Web Start Flash avec la méthode Solaris Web Start 3.0

Cette section décrit l'utilisation de la méthode d'installation Web Start 3.0 du CD-ROM Solaris 8 pour installer les archives Web Start Flash. Cette section complète les documents *Solaris 8 (SPARC Platform Edition) Installation Guide* et *Solaris 8 (Intel Platform Edition) Installation Guide*.

La méthode d'installation Solaris Web Start 3.0, disponible sur le CD-ROM d'installation de Solaris 8, vous permet d'installer les archives Web Start Flash stockées sur les supports suivants :

- $\Box$  CD-ROM;
- serveur NFS ;
- serveur HTTP :
- bande locale.

#### Installation d'archives Web Start Flash avec la  $\blacktriangledown$ méthode Solaris Web Start 3.0

- **1. Commencez l'installation Solaris Web Start 3.0 de la manière décrite dans les documents** *Solaris 8 (SPARC Platform Edition) Installation Guide* **et** *Solaris 8 (Intel Platform Edition) Installation Guide***.**
- **2. Dans la fenêtre Choix du support, sélectionnez l'emplacement de l'archive Web Start Flash.**

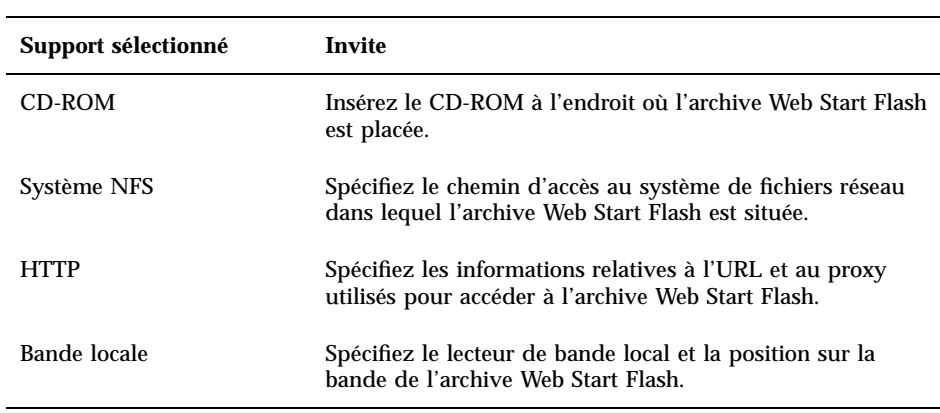

L'installation Solaris Web Start 3.0 vous invite à poursuivre en fonction du support sélectionné.

- **3. Dans la fenêtre Sélection des archives flash, sélectionnez une ou plusieurs archives Web Start Flash à installer.**
- **4. Dans la fenêtre Archives flash supplémentaires, vous pouvez effectuer une sélection pour installer des couches d'archives Web Start Flash en spécifiant le support contenant une autre archive. Si vous ne souhaitez pas installer d'archive supplémentaire, sélectionnez Aucune.**
- **5. Dans la fenêtre Récapitulatif des archives flash, confirmez votre sélection d'archives, puis cliquez sur Suivant pour terminer l'installation.**

# Installation des archives Web Start Flash avec le programme interactif

Cette section décrit l'installation d'archives Web Start Flash à l'aide du programme d'installation interactif du CD-ROM Solaris 8 1 of 2. Vous ne pouvez installer des archives Web Start Flash qu'avec la version caractère du programme d'installation interactif. Cette section complète le document *Solaris 8 Advanced Installation Guide*.

Le programme d'installation interactif en mode caractère disponible sur le CD-ROM Solaris 8 1 of 2 permet d'installer les archives Web Start Flash stockées sur les supports suivants :

- serveur HTTP ;
- serveur NFS ;
- fichier local :
- bande locale ;
- périphérique local (y compris CD-ROM).

## Installation d'archives Web Start Flash avec le programme interactif

- **1. Démarrez l'installation interactive en mode caractère de Solaris en initialisant le système soit à partir CD-ROM Solaris 8 1 of 2, soit à partir d'une image réseau de ce CD-ROM. Initialisez le système en utilisant l'argument** - w **pour lancer le programme d'installation interactif en mode caractère :**
	- Initialisation du système à partir du CD-ROM :

ok **boot cdrom - w**

Initialisation du système à partir d'une image du CD-ROM Solaris 8 1 of 2 :

ok **boot net - w**

**2. Sur l'écran Méthode de récupération des archives flash, sélectionnez l'emplacement de l'archive Web Start Flash.**

Le programme d'installation Solaris Web Start 3.0 vous invite à poursuivre en fonction du support sélectionné.

Installation d'archives Web Start Flash **47**

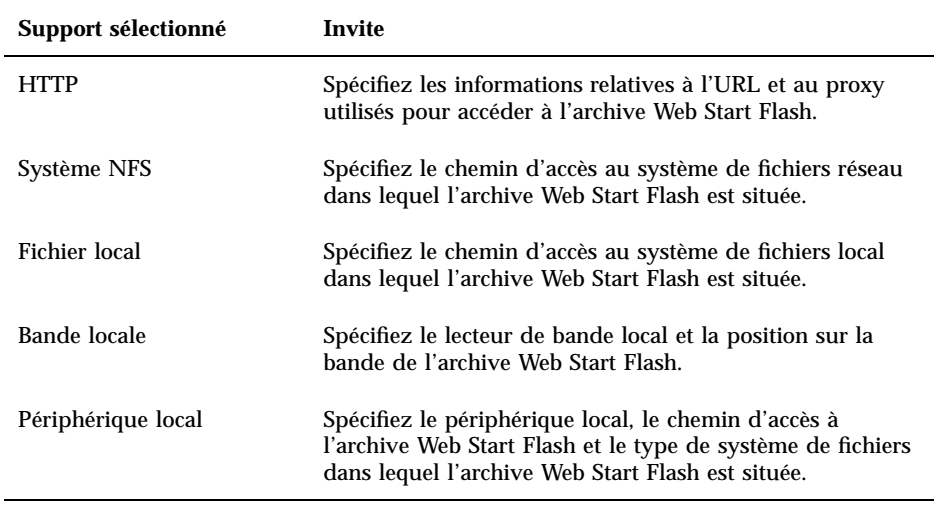

**3. L'écran Sélection des archives flash vous permet de sélectionner des couches d'archives Web Start Flash en cliquant sur Nouveau. Si vous ne souhaitez pas installer d'archive supplémentaire, sélectionnez Continuer pour terminer l'installation.**

# Installation d'archives Web Start Flash avec une installation JumpStart personnalisée

Cette section décrit l'installation d'archives Web Start Flash à l'aide de la méthode d'installation JumpStart personnalisée. Cette section complète le document *Solaris 8 Advanced Installation Guide*.

Le programme d'installation JumpStart personnalisée vous permet d'installer les archives Web Start Flash stockées sur les supports suivants :

- serveur NFS ;
- serveur HTTP ;
- **bande locale** ;
- périphérique local (y compris CD-ROM).
- fichier local.

## Installation d'archives Web Start Flash avec une installation JumpStart personnalisée

**1. Sur le serveur d'installation, créez le fichier** rules **de l'installation JumpStart personnalisée.**

Pour plus d'informations sur la création de fichiers JumpStart personnalisés, reportez-vous à la section "Preparing Custom JumpStart Installations" in *Solaris 8 Advanced Installation Guide*.

- **2. Sur le serveur d'installation, créez le fichier** profile **JumpStart personnalisé.**
	- **a. Attribuez la valeur** install\_type **au mot-clé** flash\_install**.**
	- **b. Ajoutez le chemin d'accès à l'archive Web Start Flash en utilisant le nouveau mot-clé** archive\_location**.**

Pour obtenir des détails sur le mot-clé archive\_location, reportez-vous à la section "Mot-clé archive\_location" , page 50.

- **c. Spécifiez la configuration du système de fichier.** Le processus d'extraction d'archive Web Start Flash ne prend pas en charge la configuration automatique des partitions.
- **d. (Facultatif) Si vous souhaitez installer des couches d'archives Web Start Flash sur la machine clone, ajoutez une ligne** archive\_location **pour chaque archive à installer.**

**Remarque -** dans la liste de mots clés JumpStart personnalisés présentés dans la section "Preparing Custom JumpStart Installations" in *Solaris 8 Advanced Installation Guide*, les seuls mots-clés valides pour l'installation d'archive Web Start Flash sont :

- fdisk (IA uniquement) ;
- filesys : vous ne pouvez pas attribuer auto à ce mot-clé ;
- install\_type (requis) ;
- partitioning : vous ne pouvez attribuer à ce mot-clé que les valeurs explicit et existing.
- **3. Sur le serveur d'installation, ajoutez les clients que vous allez installer avec l'archive Web Start Flash.**

Pour plus d'informations, reportez-vous à la section "Preparing to Install Solaris Software Over the Network" in *Solaris 8 Advanced Installation Guide*.

**4. Effectuez l'installation personnalisée JumpStart sur les machines clone.**

Installation d'archives Web Start Flash **49**

Pour plus d'informations, reportez-vous à la section "Performing a Custom JumpStart Installation" in *Solaris 8 Advanced Installation Guide*.

### Mot-clé archive\_location

Quand vous utilisez la méthode d'installation JumpStart personnalisée pour installer une archive Web Start Flash, vous devez inclure un nouveau mot-clé personnalisé JumpStart dans le fichier profile. Le nouveau mot-clé est archive\_location et sa syntaxe est la suivante :

archive\_location *type\_récupération emplacement*

Les valeurs de *type\_récupération* et *emplacement* dépendent de l'emplacement de l'archive Web Start Flash.

- "Serveur NFS", page 50
- "Serveur HTTP" , page 51
- "Bande locale" , page 52
- "Périphérique local" , page 53
- "Fichier local" , page 54

### Serveur NFS

Si l'archive est stockée sur un serveur NFS, utilisez la syntaxe suivante pour le mot-clé archive\_location :

archive\_location nfs *nom\_serveur:/chemin\_d'accès/nom\_fichier*

Dans cette ligne de commande :

- *nom\_serveur* est le nom du serveur sur lequel vous avez stocké l'archive.
- *chemin\_d'accès* est l'emplacement de l'archive à récupérer sur le serveur spécifié. Si le chemin d'accès comporte \$HOST, les utilitaires d'installation Web Start Flash remplacent \$HOST par le nom du système clone que vous installez.
- *nom de fichier* est le nom du fichier de l'archive Web Start Flash.

Exemples :

archive\_location nfs golden:/archives/usrarchive

Ou

archive\_location nfs://golden/archives/usrarchive

**50** Supplément d'installation de Solaris 8 ♦ Juin 2001

### Serveur HTTP

Si l'archive est stockée sur un serveur HTTP, utilisez la syntaxe suivante pour le mot-clé archive\_location :

archive\_location http *nom\_serveur:port /chemin\_d'accès/nom\_fichier mots\_clés\_facultatifs*

Dans cette ligne de commande :

- *nom\_serveur* est le nom du serveur sur lequel vous avez stocké l'archive. *nom\_serveur* peut être un numéro de port ou le nom d'un service TCP contenant un numéro de port déterminé au moment de l'exécution.
- *port* est un port facultatif. Si vous ne spécifiez pas de port, les utilitaires d'installation Web Start Flash utilisent le numéro de port HTTP par défaut, 80.
- *chemin\_d'accès* est l'emplacement de l'archive à récupérer sur le serveur spécifié. Si le chemin d'accès comporte \$HOST, les utilitaires d'installation Web Start Flash remplacent \$HOST par le nom du système clone que vous installez.
- *nom de fichier* est le nom du fichier de l'archive Web Start Flash.

Quand vous récupérez une archive Web Start Flash sur un serveur HTTP, vous pouvez utiliser plusieurs mots-clés facultatifs.

Installation d'archives Web Start Flash **51**

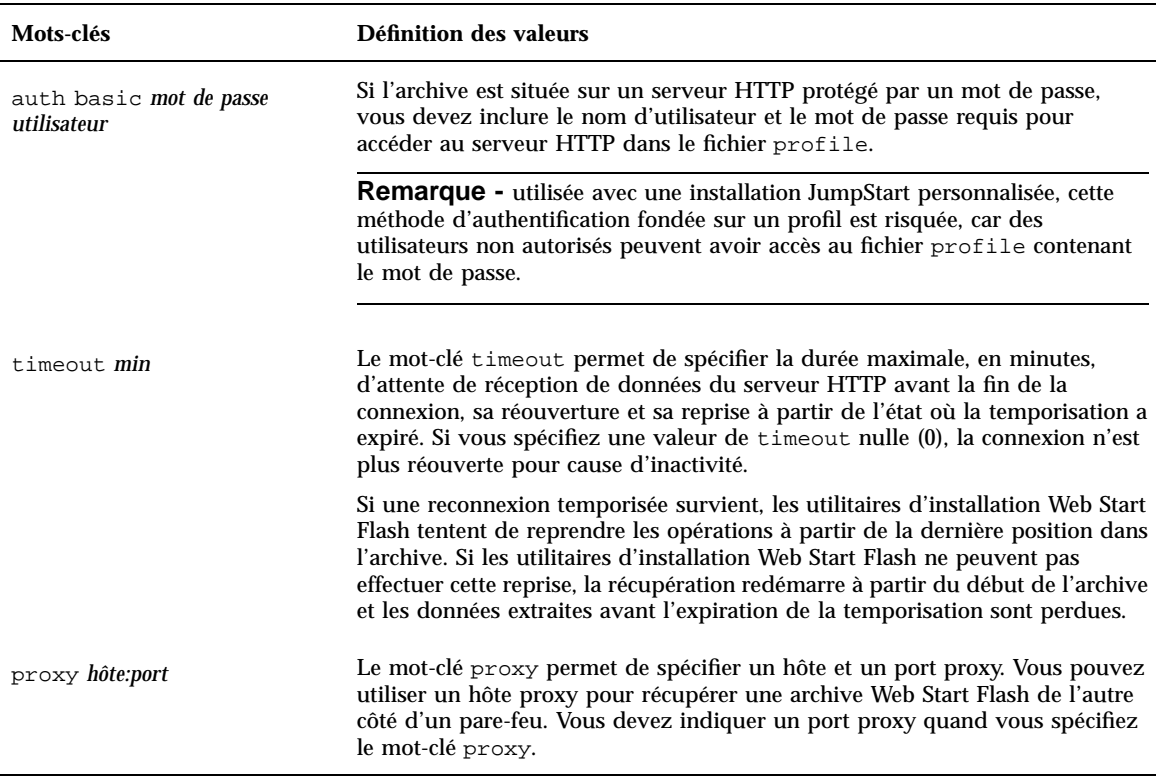

**TABLEAU 8–1** Mots-clés facultatifs utilisables avec le *type\_récupération* HTTP

#### Exemples :

archive\_location http silver /archives/usrarchive auth basic user1 secret timeout 5

Ou :

archive\_location http://user1:secret@silver/archives/usrarchive timeout 5

#### Bande locale

Si l'archive est stockée sur une bande, utilisez la syntaxe suivante pour le mot-clé archive\_location :

archive\_location local\_tape *périphérique position*

Dans cette ligne de commande :

 *périphérique* est le nom du lecteur de bande sur lequel vous avez stocké l'archive Web Start Flash. Si le nom du périphérique est un chemin d'accès canonique, les utilitaires d'installation Web Start Flash récupèrent l'archive à partir du chemin d'accès au noeud du périphérique. Si vous fournissez un nom de périphérique qui n'est pas un chemin d'accès canonique, les utilitaires d'installation Web Start Flash ajoutent /dev/rmt/ au chemin d'accès.

 *position* désigne l'endroit où vous avez sauvegardé l'archive sur le lecteur de bande. Si vous ne précisez pas de position, les utilitaires d'installation Web Start Flash récupèrent l'archive à partir de la position actuelle sur le lecteur de bande. En spécifiant une *position*, vous pouvez placer un script de début ou un fichier sysidcfg avant l'archive sur le lecteur de bande.

Exemples :

archive location local tape /dev/rmt/0n 5

Ou :

archive\_location local\_tape 0n 5

### Périphérique local

Vous pouvez récupérer une archive Web Start Flash sur un périphérique local si vous avez stocké l'archive Web Start Flash dans un périphérique à accès aléatoire orienté système de fichiers, par exemple une disquette ou un CD-ROM. Utilisez la syntaxe ci-après pour le mot-clé archive\_location.

**Remarque -** vous pouvez récupérer une archive sur un périphérique orienté flux, tels qu'une bande, en utilisant la même syntaxe que pour une bande locale.

archive\_location local\_device *périphérique chemin d'accès/nom de fichier type\_fichier\_système*

Dans cette ligne de commande :

- *périphérique* est le nom du lecteur sur lequel vous avez stocké l'archive Web Start Flash. Si le nom du périphérique est un chemin canonique, il est monté directement. Si vous fournissez un nom de périphérique qui n'est pas un chemin canonique, les utilitaires d'installation Web Start Flash ajoutent /dev/dsk/ au chemin d'accès.
- *chemin d'accès* est le chemin d'accès à l'archive Web Start Flash, en partant de la racine du système de fichiers sur le périphérique spécifié. Si le chemin d'accès comporte \$HOST, les utilitaires d'installation Web Start Flash remplacent \$HOST par le nom du système clone que vous installez.
- *nom de fichier* est le nom du fichier de l'archive Web Start Flash.
- *type\_système\_fichier* permet de spécifier le type de système de fichiers sur le périphérique. Si vous n'indiquez pas de type de système de fichiers, les utilitaires d'installation Web Start Flash tentent de monter un fichier UFS. Si le montage du fichier UFS échoue, les utilitaires d'installation Web Start Flash tentent de monter un système de fichiers HSFS.

Installation d'archives Web Start Flash **53**

Exemples :

Pour récupérer une archive sur un disque dur local formaté en tant que système de fichiers UFS :

archive\_location local\_device c0t0d0so /archives/\$HOST

Pour récupérer une archive sur un CD-ROM local comportant un système de fichiers HSFS :

archive\_location local\_device c0t0d0so /archives/\$HOST

#### Fichier local

Vous pouvez récupérer une archive stockée dans la miniracine à partir de laquelle vous avez initialisé le système clone en tant que fichier local. Quand vous effectuez une installation JumpStart personnalisée, vous initialisez le système à partir d'un CD-ROM ou d'une miniracine NFS. Le logiciel d'installation est chargé et exécuté à partir de cette miniracine. Par conséquent, une archive Web Start Flash stockée sur le CD-ROM ou dans la miniracine NFS est accessible en tant que fichier local. Utilisez la syntaxe ci-après pour le mot-clé archive\_location.

archive\_location local\_file *chemin d'accès/nom de fichier*

Dans cette ligne de commande :

- *chemin d'accès* est l'emplacement de l'archive. Le chemin d'accès doit être accessible au système en tant que fichier local pendant l'initialisation du système à partir du CD-ROM d'installation de Solaris 8. Le système ne peut pas accéder à / net s'il est initialisé à partir du CD-ROM d'installation de Solaris 8.
- *nom\_fichier* est le nom du fichier d'archive Web Start Flash.

Exemples :

archive\_location local\_file /archives/usrarchive

Ou :

archive\_location local\_file /archives/usrarchive

## Web Start Flash - Référence

La fonction d'installation Web Start Flash fournit des outils de gestion et d'administration des archives Web Start Flash. Après avoir créé une archive, vous pouvez en extraire des informations ou la découper en section, ou encore combiner des sections d'archive.

- "Web Start Flash Sections d'archive" , page 55
- "Mots-clés de Web Start Flash" , page 56
- "Web Start Flash Commandes" , page 58

## Web Start Flash - Sections d'archive

Les archives Web Start Flash contiennent au moins trois sections. Une section se compose d'informations d'identification d'archive et de fichiers de la machine maître copiés en vue d'une installation sur les systèmes clone.

- 1. **Section cookie de l'archive** : la première section d'une archive Web Start Flash contient un cookie qui indique que le fichier est une archive Web Start Flash. Ce cookie doit être présent pour que l'archive soit valide.
- 2. **Section d'identification de l'archive** : la deuxième section contient des mots-clés et des valeurs qui constituent l'identification de l'archive.
- 3. **Sections utilisateur** : après la section d'identification de l'archive, vous pouvez définir et insérer vos propres sections. L'archive Web Start Flash ne traite pas les sections que vous insérez. Les sections utilisateur doivent se composer de lignes terminées par des caractères de saut de ligne (0x0a ASCII). La longueur des lignes n'est pas limitée. Pour inclure des données binaires dans une section utilisateur, vous devez les coder à l'aide d'un algorithme base64 ou équivalent.

Le nom des sections utilisateur doit commencer par "X" et peut contenir n'importe quelle combinaison de caractères excepté les sauts de ligne, le signe égal, le caractère null et les barres obliques (/). Par exemple, X-department est un nom de section utilisateur correct.

4. **Section fichiers de l'archive** : la section fichiers de l'archive contient les fichiers copiés à partir du système maître.

## Mots-clés de Web Start Flash

Les mots-clés et les valeurs sont séparés par un signe égal. Chaque ligne ne doit comporter qu'une seule paire mot-clé=valeur. La longueur des lignes n'est pas limitée. Le logiciel ne distingue pas les majuscules et les minuscules dans les mots-clés.

### Mots-clés généraux

Le début et la fin de chaque section d'archive Web Start Flash sont définis par les mots-clés section\_begin et section\_end. Vous trouverez une description des valeurs de ces mots-clés dans le tableau suivant.

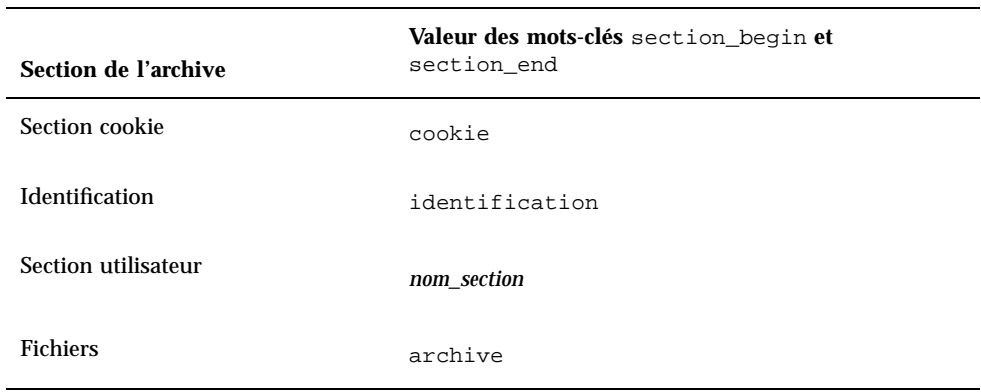

**TABLEAU 9–1** Valeurs des mots-clés section\_begin et section\_end

## Mots-clés de la section identification

Cette section décrit les mots-clés de la section d'identification et les valeurs que vous pouvez leur attribuer.

Le tableau suivant explique les mots-clés qui décrivent l'archive.

**TABLEAU 9–2** Mots-clés de la section identification

| Mots-clés                  | Définition des valeurs                                                                                                    |
|----------------------------|----------------------------------------------------------------------------------------------------|
| content_name (obligatoire) | Les utilitaires de déploiement de l'archive Web Start Flash identifient<br>l'archive à l'aide de la valeur du mot-clé content_name. Cette valeur ne<br>doit pas comporter plus de 256 caractères.                                                                                                    |
|                            | Vous pouvez donner au mot-clé content_name une définition décrivant la<br>fonction de l'archive ; cette valeur pourra ensuite être présentée à l'utilisateur<br>lors de la sélection de l'extraction des archives.                                                                                                    |
| creation_date              | La valeur de creation_date est une chaîne représentant la date de création<br>de l'archive. Le format de cette valeur est AAAAMMJJhhmmss. Par exemple,<br>20000131221409 représente le 31 janvier 2000 à 22 heures, 14 minutes et 9<br>secondes (heure GMT). Si vous n'indiquez pas de date de création, celle-ci est<br>définie par défaut au format GMT. |
| creation_master            | La valeur du mot-clé creation master est le nom de la machine maître<br>utilisée pour créer l'archive. Si vous n'indiquez pas de valeur pour<br>creation_master, flarcreate utilise le nom de machine renvoyé par<br>$uname -n.$                                                                                                    |
| content_type               | La valeur du mot-clé content_type définit la catégorie de l'archive. Les<br>utilitaires de déploiement de l'archive Web Start Flash affiche cette valeur<br>pendant le déploiement.                                                                                                    |
| content_description        | La valeur du mot-clé content_description vous permet de donner une<br>description du contenu de l'archive. La longueur de cette valeur n'est pas<br>limitée.                                                                                                    |

Web Start Flash - Référence **57**

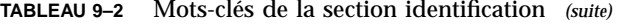

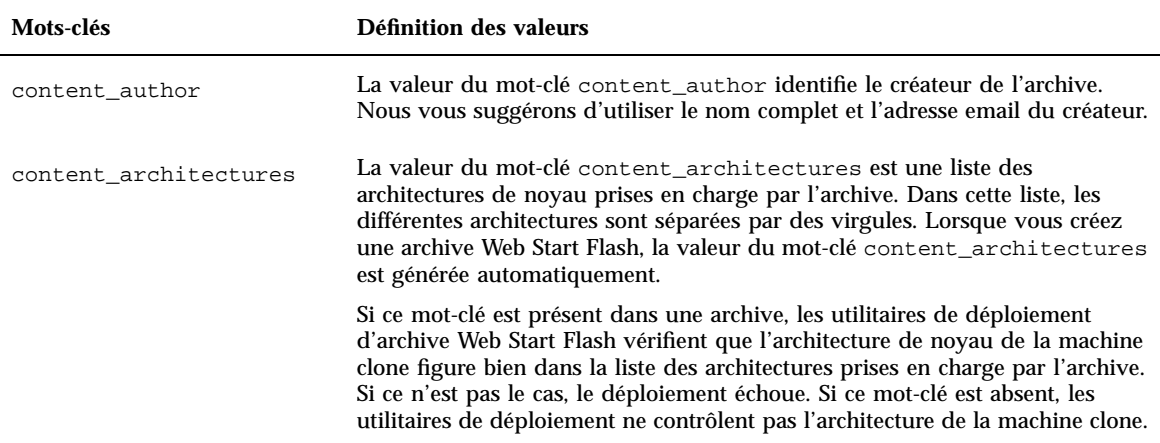

Vous pouvez définir vos propres mots-clés, en plus des mots-clés définies par Web Start Flash. Web Start Flash ignore les mots-clés définis par l'utilisateur, mais vous pouvez écrire des scripts ou des programmes capables de traiter la section d'identification et d'utiliser ces mots-clés. Le nom des mots-clés définis par l'utilisateur doit commencer par "X" et peut contenir n'importe quelle combinaison de caractères excepté les sauts de ligne, le signe égal et le caractère null. Par exemple, X-department est un mot-clé défini par l'utilisateur correct.

# Web Start Flash - Commandes

Les commandes de Web Start Flash permettent de créer et de gérer les archives Web Start Flash.

### flarcreate

La commande flarcreate permet de créer une archive Web Start Flash à partir d'une machine maître. Vous pouvez l'utiliser lorsque la machine maître fonctionne en mode multi-utilisateur ou en mode mono-utilisateur. Vous pouvez également l'utiliser lorsque la machine maître a été initialisée à partir du CD-ROM Solaris 1 of 2 Software ou à partir d'une image réseau de Solaris. La machine maître doit être dans un état aussi stable que possible lors de la création de l'archive Web Start Flash. La syntaxe de cette commande est la suivante :

flarcreate −n *nom* [−R *racine*] [−S] [−H] [−c] [−x *exclure*] [−t [−p *pos*][−b *taille\_bloc*]] [−i *date*] [−m *maître*] [−u *section* [−d *répertoire*]] [−U *clé=val*] [−a *auteur*] [−e *descr*¦−E *fichier\_descr*] [−T *type*] *chemin/nom\_fichier*

Dans cette ligne de commande, *chemin* est le répertoire dans lequel vous voulez sauvegarder l'archive, et *nom\_fichier* le nom du fichier d'archive. Si vous ne spécifiez pas de chemin d'accès, flarcreate sauvegarde le fichier d'archive dans le répertoire courant.

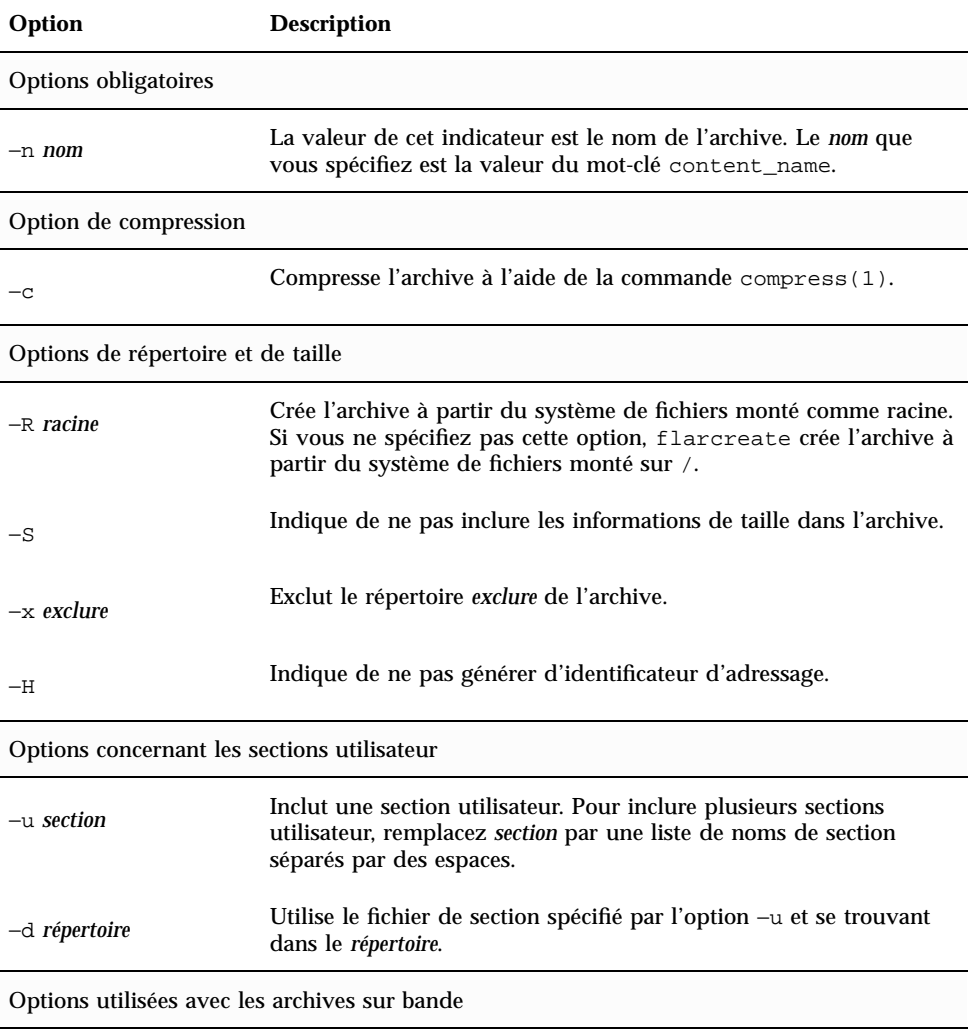

**TABLEAU 9–3** Options de ligne de commande de flarcreate

Web Start Flash - Référence **59**

| Option                                | <b>Description</b>                                                                                                    |  |
|---------------------------------------|----------------------------------------------------------------------------------------------------|--|
| $-t$                                  | Crée une archive sur un lecteur de bande. L'argument fichier_sortie<br>est le nom du lecteur de bande.                                                                                                    |  |
| $-p$ pos                              | A utiliser avec l'option -t uniquement. Indique la position, sur la<br>bande, à partir de laquelle flarcreate doit stocker l'archive. Si<br>vous n'utilisez pas cette option, flarcreate place l'archive à la<br>position courante sur la bande.           |  |
| -b taille_bloc                        | Indique la taille de bloc utilisée par flarcreate lors de la<br>création de l'archive. Si vous n'indiquez pas de taille de bloc,<br>flarcreate utilise la taille par défaut (64 k).                                                                        |  |
| Options d'identification de l'archive |                                                                                                    |  |
| -u clé=val                            | Inclut les mots-clés et les valeur définis par l'utilisateur dans la<br>section d'identification de l'archive.                                                                                                    |  |
| $-i$ date                             | Utilise la date comme valeur pour le mot-clé creation_date. Si<br>vous n'indiquez pas de date, flarcreate utilise la date et l'heure<br>du système.                                                                                                    |  |
| $-m$ maître                           | Utilise maître comme valeur pour le mot-clé creation_master,<br>en considérant qu'il s'agit de la machine maître sur laquelle vous<br>avez créé l'archive. Si vous n'indiquez pas de maître, flarcreate<br>utilise le nom de machine renvoyé par uname -n. |  |
| -e descr                              | Utilise <i>descr</i> comme valeur pour le mot-clé<br>content_description. Cette option n'est pas compatible avec<br>l'option $-E$ .                                                                                                    |  |
| $-E$ fichier_descr                    | Lit la valeur du mot-clé content_description dans le fichier<br>fichier_descr. Cette option n'est pas compatible avec l'option -e.                                                                                                    |  |
| -a auteur                             | Utilise <i>auteur</i> comme nom d'auteur dans la section d'identification<br>de l'archive. Si ne spécifiez pas d'auteur, flarcreate n'inclut pas<br>d'informations d'auteur dans la section d'identification de l'archive.                                 |  |
| $-T$ type                             | Utilise type comme valeur pour le mot-clé content_type. Si vous<br>n'indiquez pas de type, flarcreate n'inclut pas le mot-clé<br>content_type.                                                                                                    |  |

**TABLEAU 9–3** Options de ligne de commande de flarcreate *(suite)*

### flar

La commande flar vous permet d'administrer les archives. Avec cette commande, vous pouvez :

- $\blacksquare$  extraire des informations d'une archive ;
- découper une archive ;
- combiner des archives.

#### Extraction d'informations à partir d'une archive

Pour obtenir des informations sur des archives déjà créées, utilisez la commande flar avec l'option −i. La syntaxe de cette commande est la suivante :

flar −i [−l] [−k *mot-clé*] [−t [−p *pos*] [−b *taille\_bloc*]] *nom\_fichier*

**TABLEAU 9–4** Options de ligne de commande de flar −i

| Option     | <b>Description</b>                                  |
|------------|-----------------------------------------------------|
| –k mot-clé | Renvoie la valeur du mot-clé.                       |
|            | Répertorie tous les fichiers de la section archive. |

#### Découpage d'archives

Utilisée avec l'option −s, la commande flar découple une archive Web Start Flash en sections. Chaque section est copiée dans un fichier distinct, dans le répertoire spécifié ou dans le répertoire courant. Les noms des fichiers sont identiques à ceux des sections qu'ils contiennent. Par exemple, la section cookie de l'archive est sauvegardée dans un fichier nommé cookie. Vous pouvez demander à la commande flar de ne sauvegarder qu'une seule section. La syntaxe de cette commande est la suivante :

flar −s [−d *répertoire*] [−u *section*] [−f archive] [−S *section*] [−t [−p *pos*] [−b *taille\_bloc*]] *nom\_fichier*

Web Start Flash - Référence **61**

#### **TABLEAU 9–5** Options de ligne de commande de flar −s

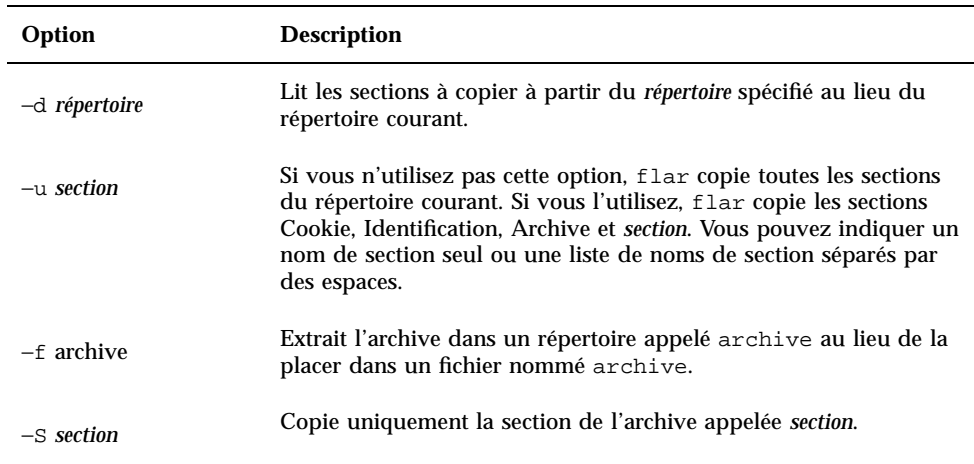

### Combinaison d'archives

Utilisée avec l'option −c, la commande flar crée une archive Web Start Flash à partir de sections individuelles. Chaque section doit être stockée dans un fichier distinct ayant le même nom que la section. Au minimum, vous devez disposer d'une section Cookie (cookie), d'une section d'identification (identification) et d'une section de fichiers d'archive (archive). Si archive est un répertoire, la commande flar utilise cpio pour l'archiver avant de l'inclure dans l'archive combinée. Si la section d'identification de l'archive indique que celle-ci doit être compressée, flar compresse le contenu de l'archive combinée créée.

flar −c [−d *répertoire*] [−u *section*] [−t [−p *pos*] [−b *taille\_bloc*]] *nom\_fichier*

**Remarque -** la commande flar ne valide pas les sections. En particulier, elle ne valide ni ne met à jour aucun des champs de la section d'identification de l'archive.

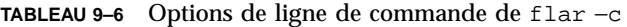

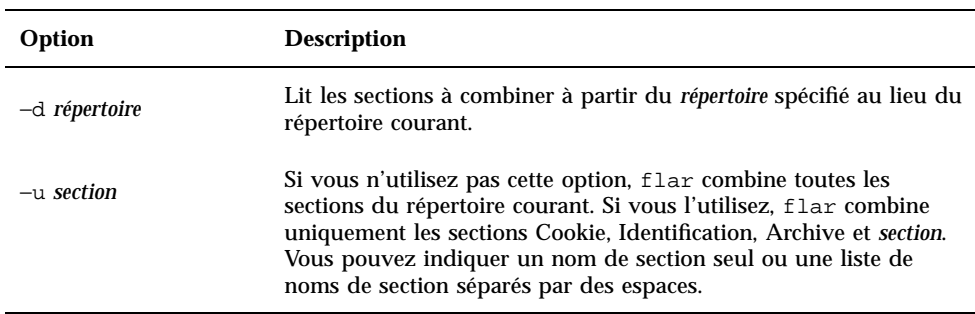

Web Start Flash - Référence **63**